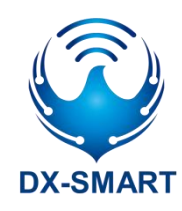

- 1 -

版本:1.2

日期:2023-8-3

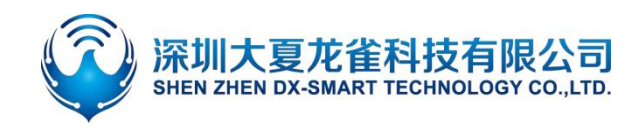

### **更新记录**

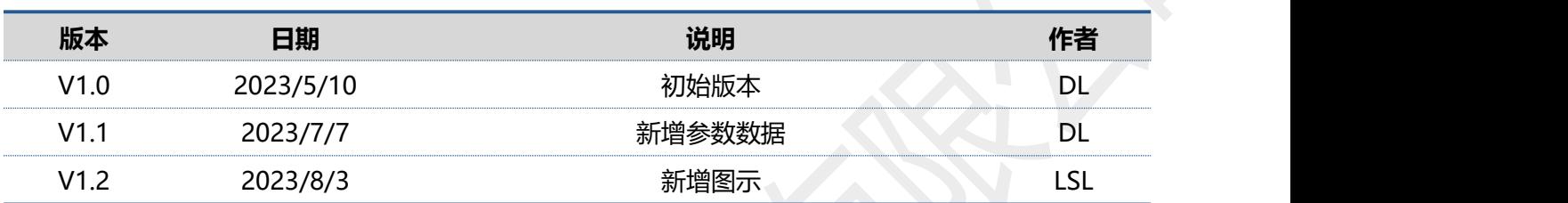

### **联系我们**

#### <span id="page-1-0"></span>**深圳大夏龙雀科技有限公司**

邮箱: sales@szdx-smart.com

电话:0755-2997 8125

网址: [www.szdx-smart.com](http://www.szdx-smart.com)

地址:深圳市宝安区航城街道航空路华丰智谷 A1 座 601

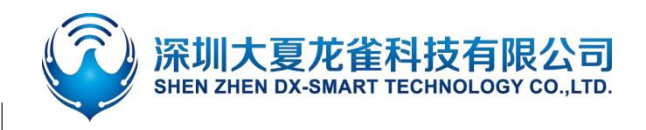

#### 目录

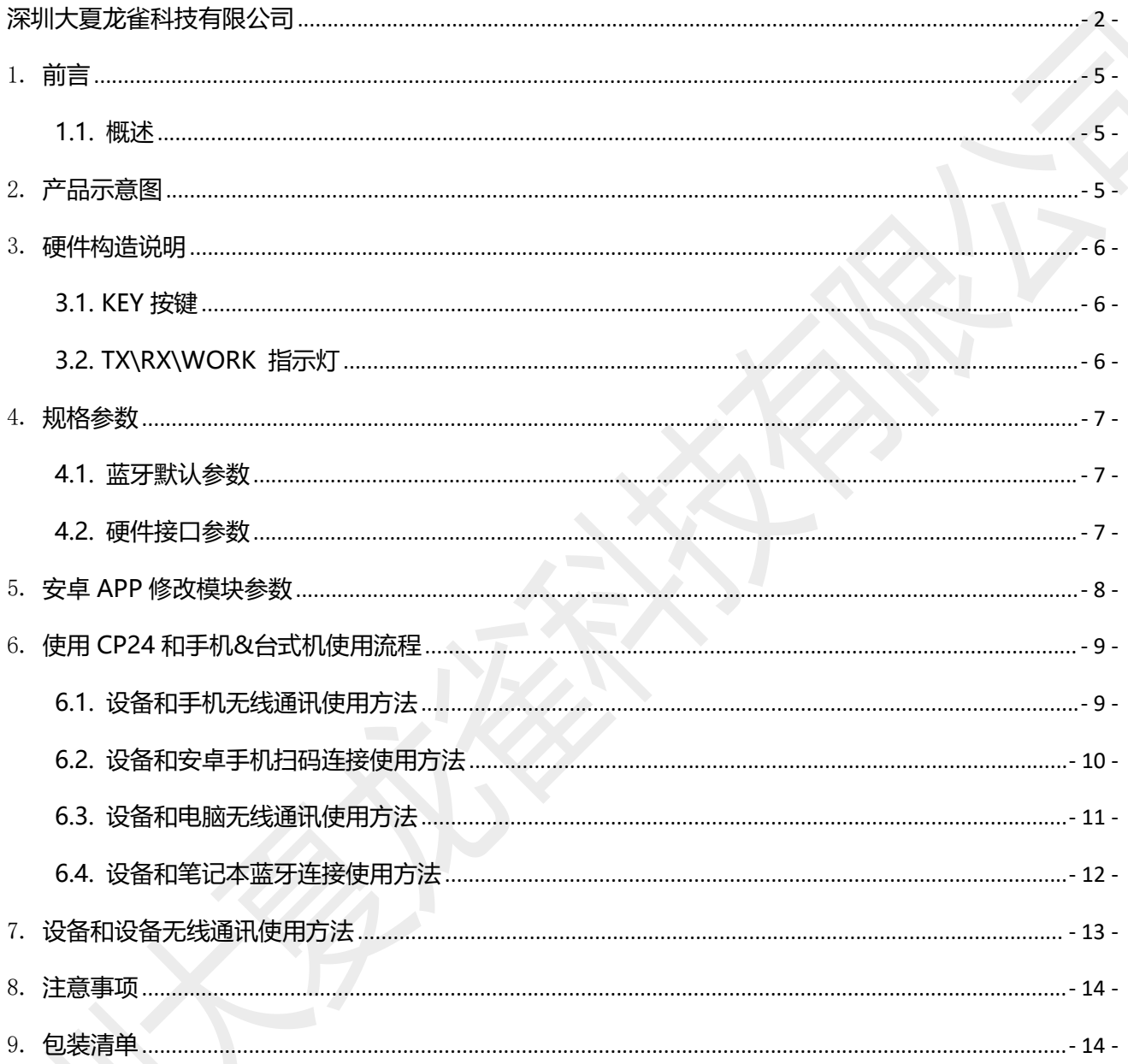

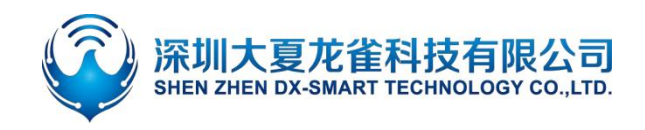

#### 图片索引

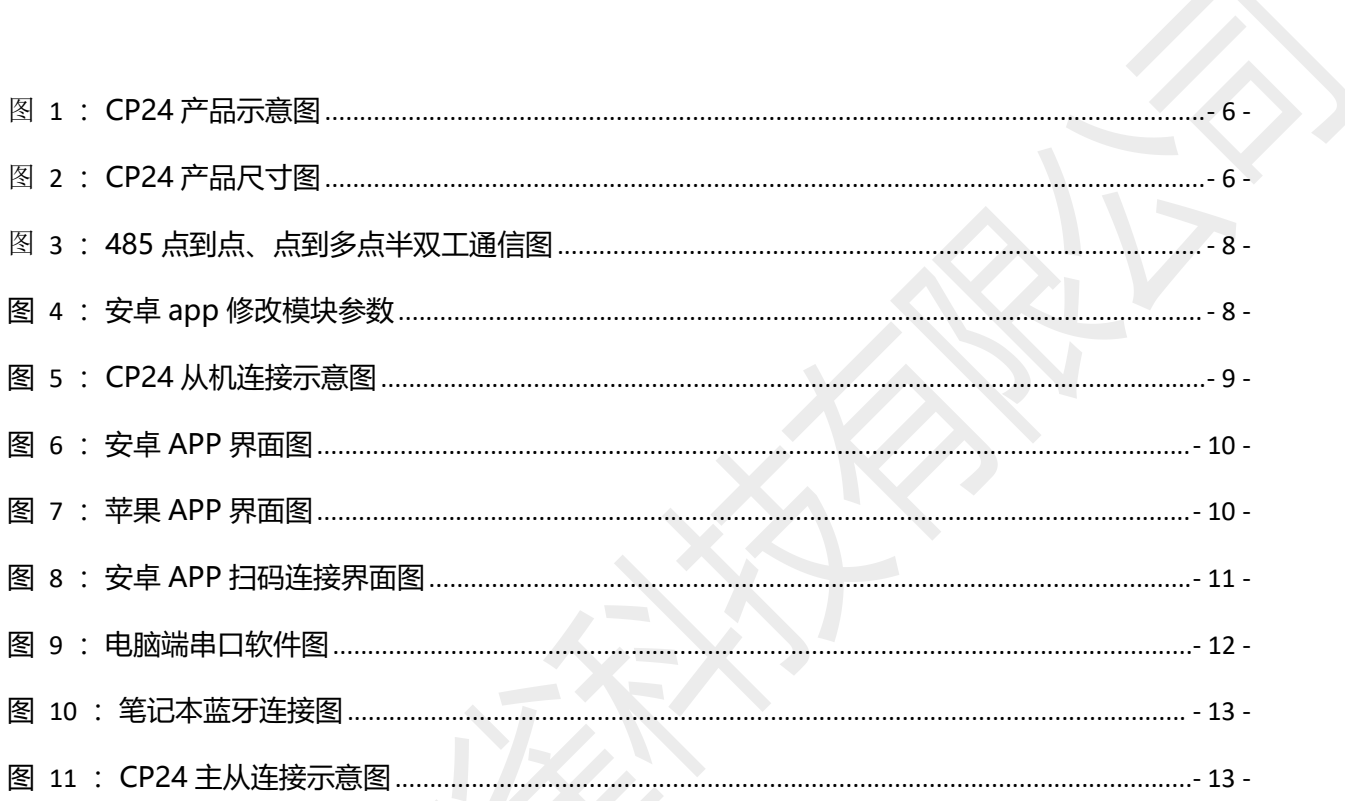

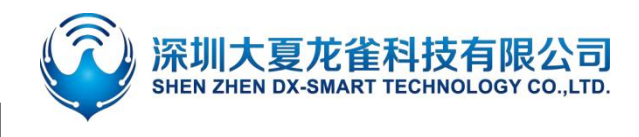

<span id="page-4-0"></span>1. **前言**

### <span id="page-4-1"></span>**1.1. 概述**

DX-CP24 是深圳大夏龙雀科技有限公司打造的一款蓝牙无线转接器,支持将蓝牙转换为 485 接口串口 设备,替换传统线缆;使用简单灵活,稳定。客户可根据需求和手机、电脑、设备等相连,进行数据交互。

# <span id="page-4-2"></span>2. 产品示意图 不太不

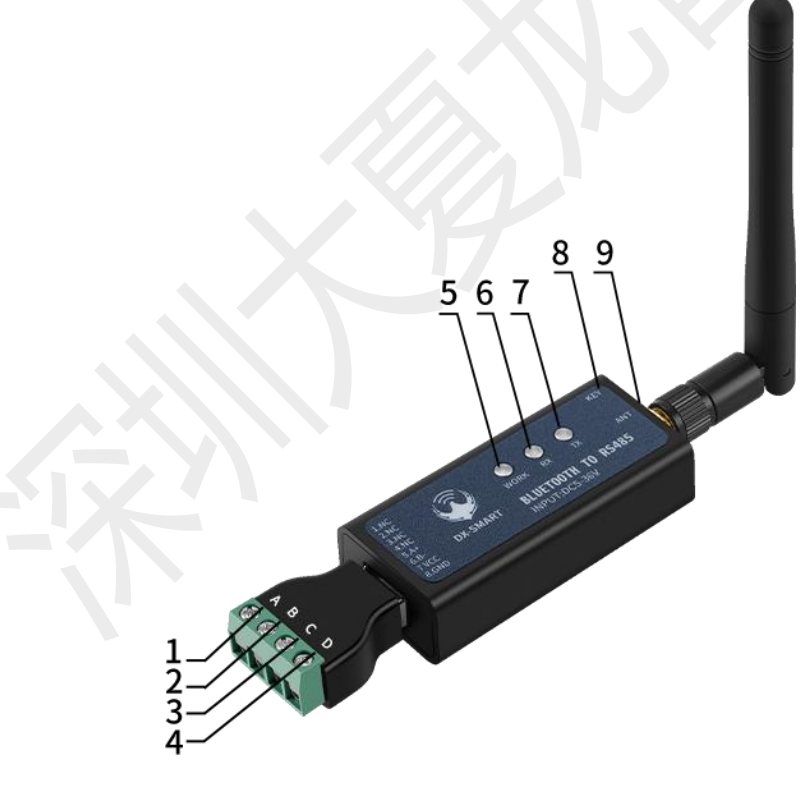

- 1. A+:485 接口
- 2. B+:485 接口
- 3. VCC:供电接口
- 4. **GND: 供电接口**
- 5. WORK: (BLE 状态指示灯)
- 6. RX: (数据接收指示灯)
- 7. TX: (数据发送指示灯)
- 8. KEY: (BLE 断开按键)
- 9. ANT: (外置天线接口)

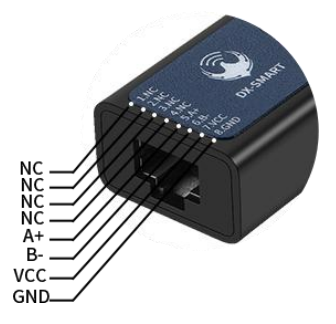

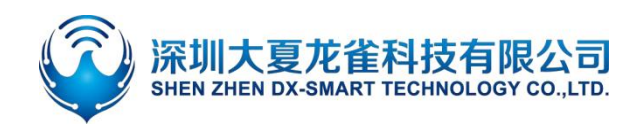

#### <span id="page-5-3"></span>图 **1: CP24 产品示意图**

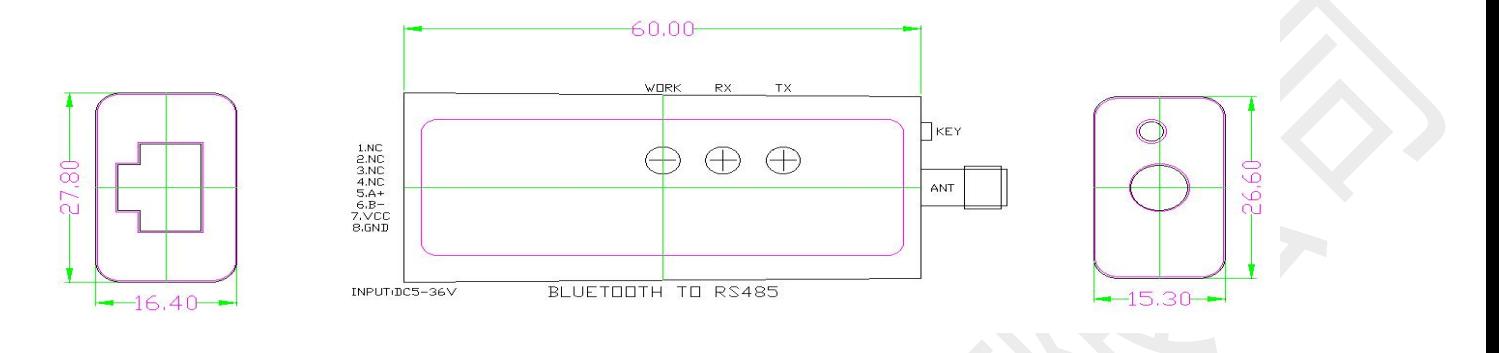

<span id="page-5-4"></span>图 **2: CP24 产品尺寸图**

## <span id="page-5-0"></span>3. **硬件构造说明**

### <span id="page-5-1"></span>**3.1. KEY 按键**

- KEY 按键功能: 蓝牙已连接状态:短按一次断开蓝牙连接; 蓝牙未连接状态: 连续短按两次切换波特率;
- 波特率切换方法: 连续短按两次 KEY 脚, 切换一次波特率, 蓝灯闪烁次数代表波特率编号; 闪烁一次为 2400,二次为 4800,三次为 9600,四次为 19200,五次为 38400,六次为 57600, 七次 115200;

### <span id="page-5-2"></span>**3.2. TX\RX\WORK 指示灯**

- TX 数据指示灯:设备发送数据时闪烁
- RX 数据指示灯:设备接收数据时闪烁
- WORK 工作状态指示灯:
	- 蓝牙未连接状态:蓝灯闪烁,蓝灯闪烁次数代表波特率编号。闪烁一次为 2400,二次为 4800,

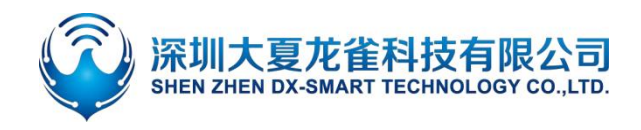

三次为 9600,四次为 19200,五次为 38400,六次为 57600,七次为 115200。 ◇ 蓝牙已连接状态: 蓝灯长亮。

# <span id="page-6-0"></span>4. **规格参数**

### <span id="page-6-1"></span>**4.1. 蓝牙默认参数**

- 蓝牙名称: RS232\485
- 模块串口默认参数:9600bps/8/n/1(波特率/数据位/无校验/停止位)
- 模块 BLE UUID: SERVICE UUID: FFE0 NOTIFY/WRITE UUID: FFE1 WRITE UUID: FFE2

### <span id="page-6-2"></span>**4.2. 硬件接口参数**

● RS485 通信口: 默认 9600 波特率, 负载能力最大可连接 32 个设备, 通信距离 1200 米 (9600bps) 工作方式点到点半双工,点到多点半双工,自动方向控制,供电要求 5V/1A

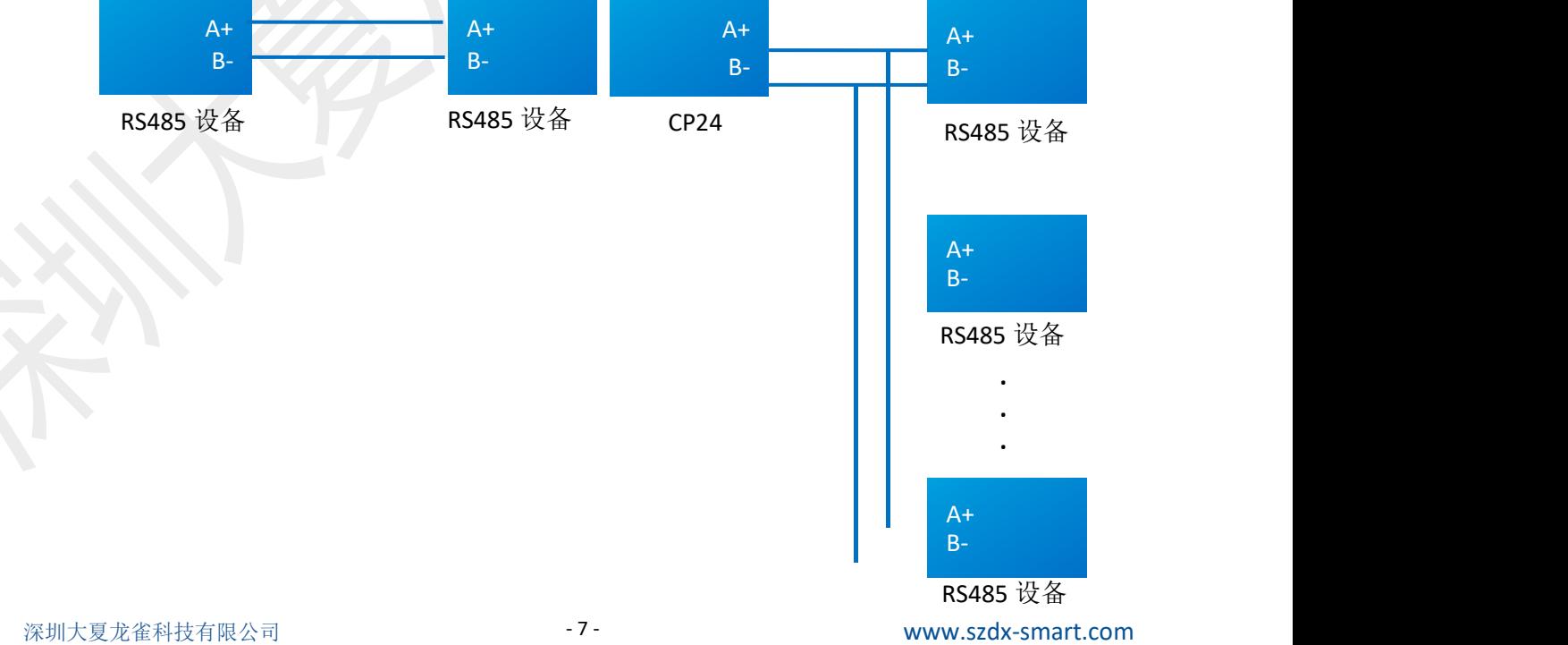

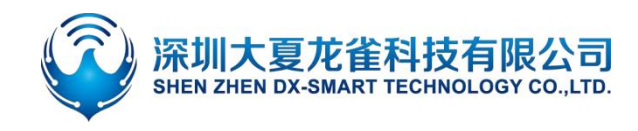

<span id="page-7-1"></span>图 **3:485 点到点、点到多点半双工通信图**

## <span id="page-7-0"></span>5. **安卓 APP 修改模块参数**

- 1. 第一步,将 CP24 通过 485 接口连接到设备上;
- 2. 第二步,将资料包中的安卓测试 APP 安装到安卓手机, 打开蓝牙参数设置'进行搜索连接模块(手机搜 索模块需打开蓝牙和定位);
- 3. 第三步,搜索到蓝牙名称后,点击名称进行连接;
- 4. 第四步,点击"查询"获取模块默认参数;
- 5. 第五步,填写需要修改的蓝牙参数,随后点击"设置"即可。

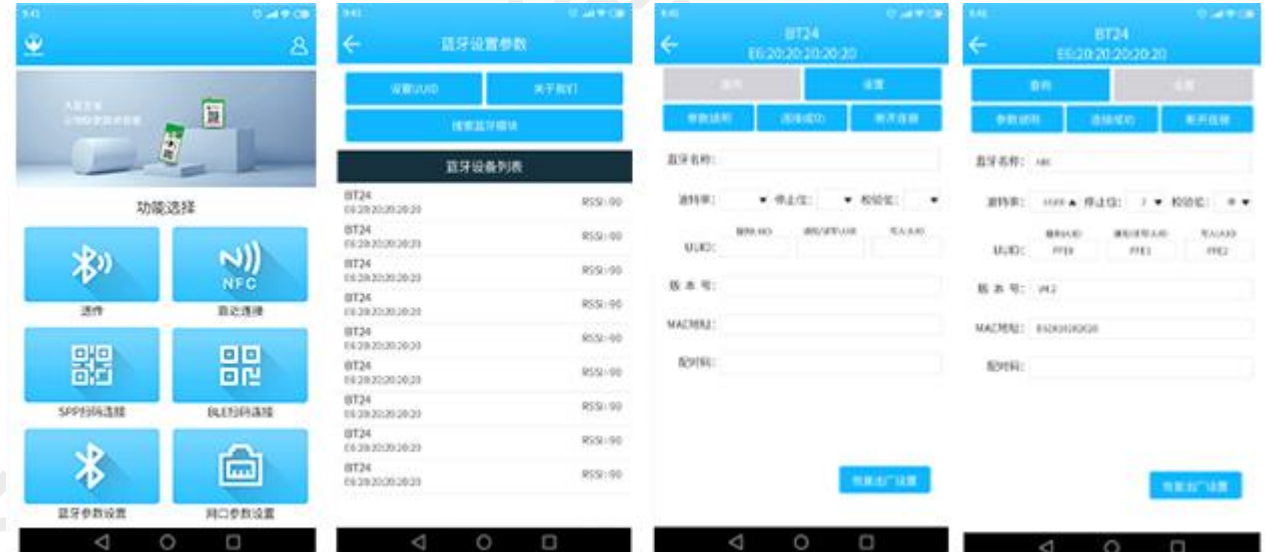

<span id="page-7-2"></span>**图 4:安卓 app修改模块参数**

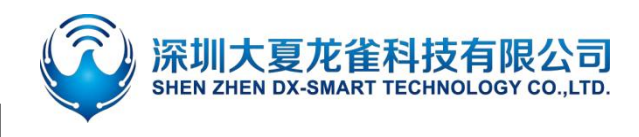

## <span id="page-8-0"></span>6. **使用 CP24 和手机&台式机使用流程**

设备通过 CP24 蓝牙无线转换器和手机电脑端通讯, 组合如下图:

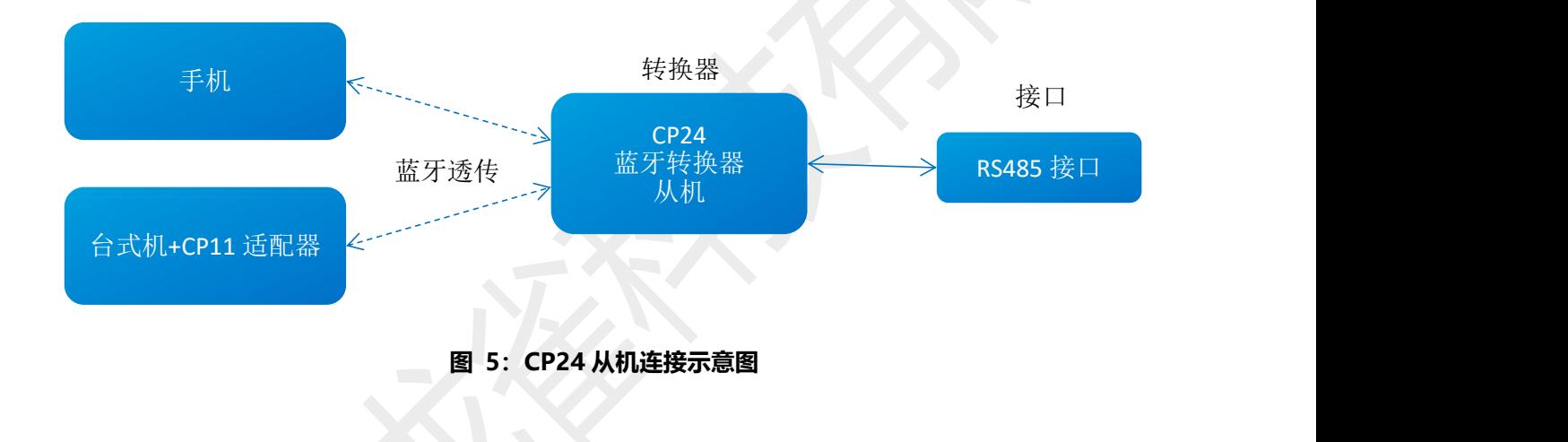

### <span id="page-8-2"></span><span id="page-8-1"></span>**6.1. 设备和手机无线通讯使用方法**

- 1. 第一步,将 CP24 无线蓝牙转接器通过 RS485 接口连接到设备上;
- 2. 第二步, 将资料包中的安卓测试 APP 安装到安卓手机, 打开透传界面进行搜索连接 (安卓 APP 界面如 图 5);苹果测试 APP 在苹果商店下载我司"DX-SMART",用此 APP 讲行数据传输测试 (苹果 APP 界面如图 6);
- 3. 第三步,搜索到蓝牙名称 RS232\485 后, 点击名称进行连接;
- 4. 第四步,连接后即可进行数据交互;

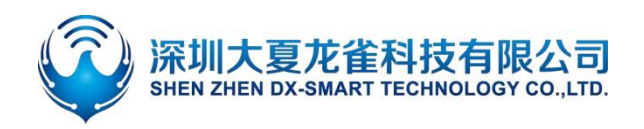

| 仅限装备呼叫 三 德 国 工<br>8月甲目■1719                 | 交換業務評明 き 車 費 キ キ<br>80余百10171<br>w |                | <b>本成常面 17:2</b><br><b>保障装置呼叫 さま 博 すす</b><br>透传<br>$\leftarrow$ |                | <b>本片 全国 第11723</b><br><b>仪程装备呼叫 き 車 御 *</b><br><b>BT24</b><br>←<br>48:87:2D:62:33:4A BLE-93 |                      |                |
|---------------------------------------------|------------------------------------|----------------|-----------------------------------------------------------------|----------------|----------------------------------------------------------------------------------------------|----------------------|----------------|
| <b>DX-SMART</b><br>大夏龙雀让物联更简单智能<br>版本号:V2.2 | 大型方面。<br>Linu was style            |                | <b>设置UUID</b>                                                   | 关于我们           | 清屏                                                                                           | 连接成功                 | 返回             |
|                                             |                                    |                | 授索 SPP                                                          | 搜索BLE          | □ 十六进制发送                                                                                     | □ 十六进制接收             | 断开连接           |
|                                             | 功能选择                               |                | 蓝牙设备列表                                                          |                | 自动发送周期<br>20 <sub>ms</sub>                                                                   | RX: 0B/s<br>TX: 08/s | TX: 0<br>TX: 0 |
|                                             | 岁)                                 |                | BT04-A<br>99:11:23:34:57:7E                                     | [BLE] RSSI:-50 | 接收数据信息                                                                                       |                      |                |
|                                             |                                    |                | BT24-Q08/25/15:50<br>20:21:08:20:17:00                          | [BLE] RSSI:-93 |                                                                                              |                      |                |
|                                             | 透传                                 | RGB控制          | <b>BT24</b><br>48:87:20:62:33:4A                                | [BLE] RSSI:-88 |                                                                                              |                      |                |
|                                             | <b>JLTL</b>                        | O)             | dxlq12300670<br>C2:02:E5:00:02:9E                               | [BLE] RSSI:-90 |                                                                                              |                      |                |
|                                             | 直驱                                 | <b>IBEACON</b> |                                                                 |                |                                                                                              |                      |                |
|                                             | $\frac{1}{\sqrt{2}}$<br>υ          | A              |                                                                 |                |                                                                                              |                      |                |
|                                             | 温湿度                                | 智能小车           |                                                                 |                |                                                                                              | 自动发送                 | 发送             |
| $\triangle$<br>$\circ$<br>Ω                 | $\triangle$<br>$\circ$             | Ω              | $\triangle$<br>$\circ$                                          | $\Box$         | Δ                                                                                            | $\circ$              | Ω              |

<span id="page-9-1"></span>**图 6: 安卓 APP 界面图**

| 16:40                  | 16:29<br>$at \mathcal{D}$ and | $\mathbf{m} \in \mathbb{R}$         | 16:31                               | $m \approx m$   | 16:36                 |                           | $m \approx m$                |
|------------------------|-------------------------------|-------------------------------------|-------------------------------------|-----------------|-----------------------|---------------------------|------------------------------|
|                        | v.                            |                                     | 串口透传<br>$\mathbf{A}$<br>÷           |                 | ×.                    | <b>BT24</b>               |                              |
| 5<br>DX-SMART          |                               | <b>STATE</b><br>1992311111          | 关于我们<br>设置UUD                       |                 | MAC 48:87:2D 9A:00:18 |                           |                              |
|                        |                               |                                     | 基準                                  | 搜索蓝牙设备          | 清单<br>十六进制规划          | 透镜体功<br>十六进制模板            | <b>and in</b><br><b>图开连接</b> |
|                        |                               |                                     | 已发现22个BLE设备                         |                 | 自动发送用眼<br><b>Sma</b>  | RX:0B/s<br><b>TX:08/s</b> | RXD<br>TXID                  |
|                        | 功能选择                          |                                     | 58<br>48:87:20:67:03:60             | [BLE]RSSL-64    |                       |                           |                              |
| 透传<br>当開言<br>$\bullet$ |                               |                                     | $BT24-PA$<br>48:87:20:67:06:AF      | [BLE] RSSL-B4   |                       |                           |                              |
|                        |                               |                                     | 58<br>48-87-20 67.06 SE             | (BLE) RSSL-54   |                       |                           |                              |
|                        |                               | 敬请期待                                | <b>BT24-PA</b><br>48 87 20 67 06 74 | [BLE] RSSI-66   |                       |                           |                              |
|                        |                               |                                     | <b>BT24-PA</b><br>48:87:20:67:06:73 | [BLE] RSSL-71   |                       |                           |                              |
|                        |                               |                                     | BT24-PA<br>48.87.20 67.06 54        | [BLE] RSSI-70   |                       |                           |                              |
|                        |                               |                                     | 59<br>48/87/20187-06:02             | [BLE] RSSI:-72  |                       |                           |                              |
|                        |                               |                                     | 66<br>46:57:20:67:06:86             | [BLE] RSSL-62   |                       |                           |                              |
|                        |                               |                                     | <b>BT24-PA</b><br>48 87 20 67 06 A3 | [BLE] RSS1-68   |                       |                           |                              |
|                        |                               | <b>BT24-PA</b><br>48:57:20:67:04:69 | [BLE] RSSI-70                       |                 |                       |                           |                              |
|                        |                               |                                     | <b>BT24-PA</b><br>48:87:20167.06:92 | [BLE] RSSI-67   |                       |                           |                              |
|                        |                               |                                     | $BT24-PA$<br>48/87/20 67:06:78      | $[BLE]$ RSSL-71 |                       |                           | 白动发送 发送                      |
|                        | ___                           |                                     | 58                                  | furithees, ny   |                       |                           |                              |

<span id="page-9-2"></span>**图 7: 苹果 APP 界面图**

### <span id="page-9-0"></span>**6.2. 设备和安卓手机扫码连接使用方法**

- 1. 第一步,将 CP24 无线蓝牙转接器通过 RS485 接口连接到设备上;
- 2. 第二步,将资料包中的安卓测试 APP 安装到安卓手机,打开扫码界面进行扫码连接(APP 界面如图 7);
- 3. 第三步, 对准设备二维码后, "滴"一声代表连接成功;
- 4. 第四步,连接后既可进行数据交互;

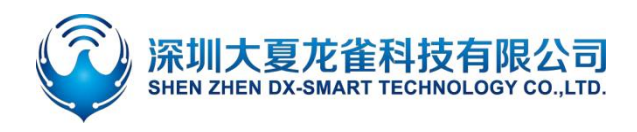

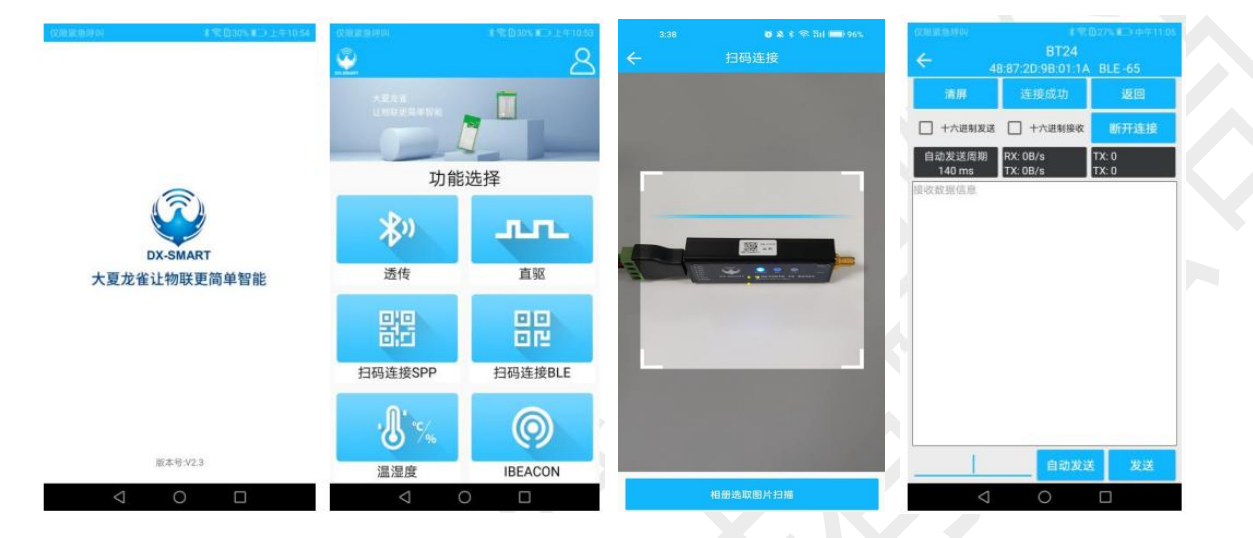

<span id="page-10-1"></span>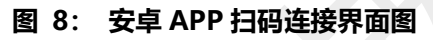

### <span id="page-10-0"></span>**6.3. 设备和电脑无线通讯使用方法**

电脑端需和我司 CP11 蓝牙适配器配套使用

- 1. 第一步,将 CP24 无线蓝牙转接器通过 RS485 接口连接到设备上;
- 2. 第二步,将资料包中的"CH341"驱动程序在电脑上安装上;
- 3. 第三步, 在台式机插入 CP11 适配器;
- 4. 第四步,安装 sscom5.13.1 电脑串口软件,打开串口软件并选中对应的 CP11 适配器的 COM 口, 将串口软件安装默认参数配置即: 9600bps/8/n/1 (波特率/数据位/无校验/停止位);
- 5. 第五步,CP11 适配器将主动搜索 CP24 蓝牙转接器并进行连接;
- 6. 第六步,连接后既可进行数据交互;

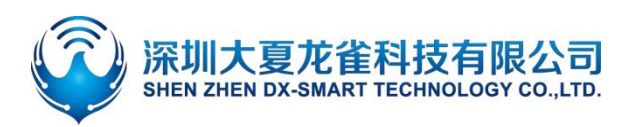

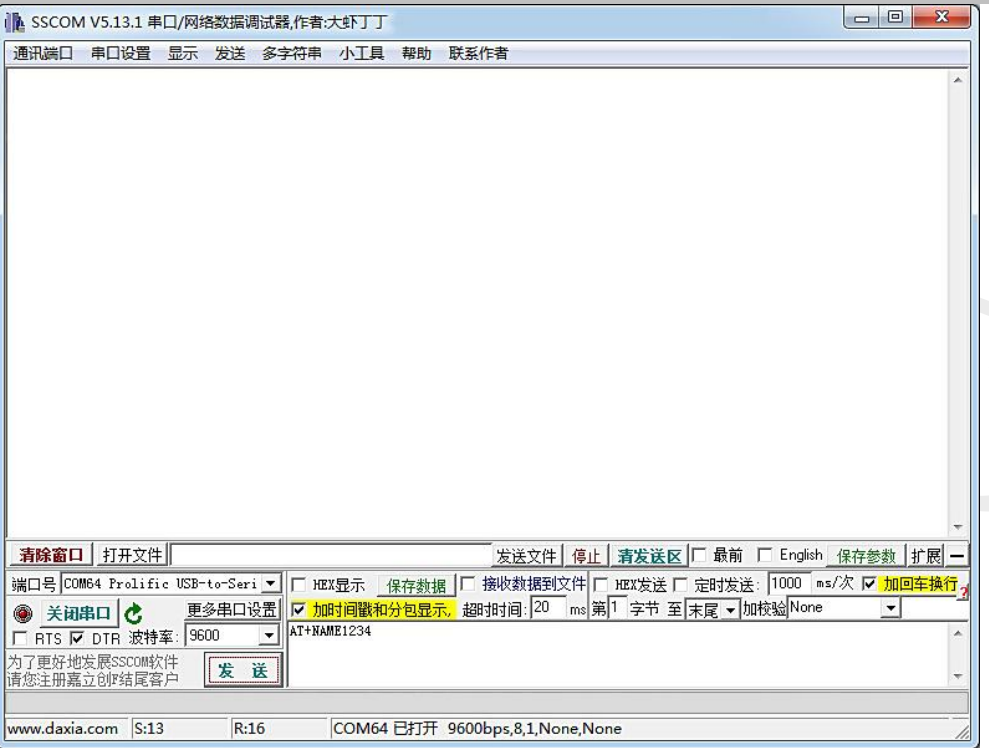

<span id="page-11-1"></span>**图 9:电脑端串口软件图**

### <span id="page-11-0"></span>**6.4. 设备和笔记本蓝牙连接使用方法**

笔记本自带蓝牙可使用"CP24-笔记本款"直接连接 (电脑系统 Win10 以下可直接连接, Win11 须搭配蓝牙适配器使用)

- 1. 第一步,将 CP24 笔记本款通过 485 接口连接到设备上;
- 2. 第二步,将电脑蓝牙打开搜索蓝牙设备;
- 3. 第三步,搜索到 RS232485'后输入配对码 1234 进行连接;
- 4. 第四步,连接后既可通过电脑软件进行数据交互。

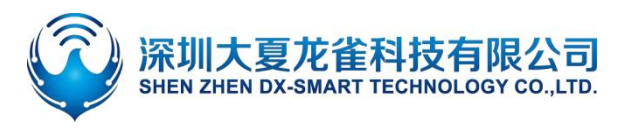

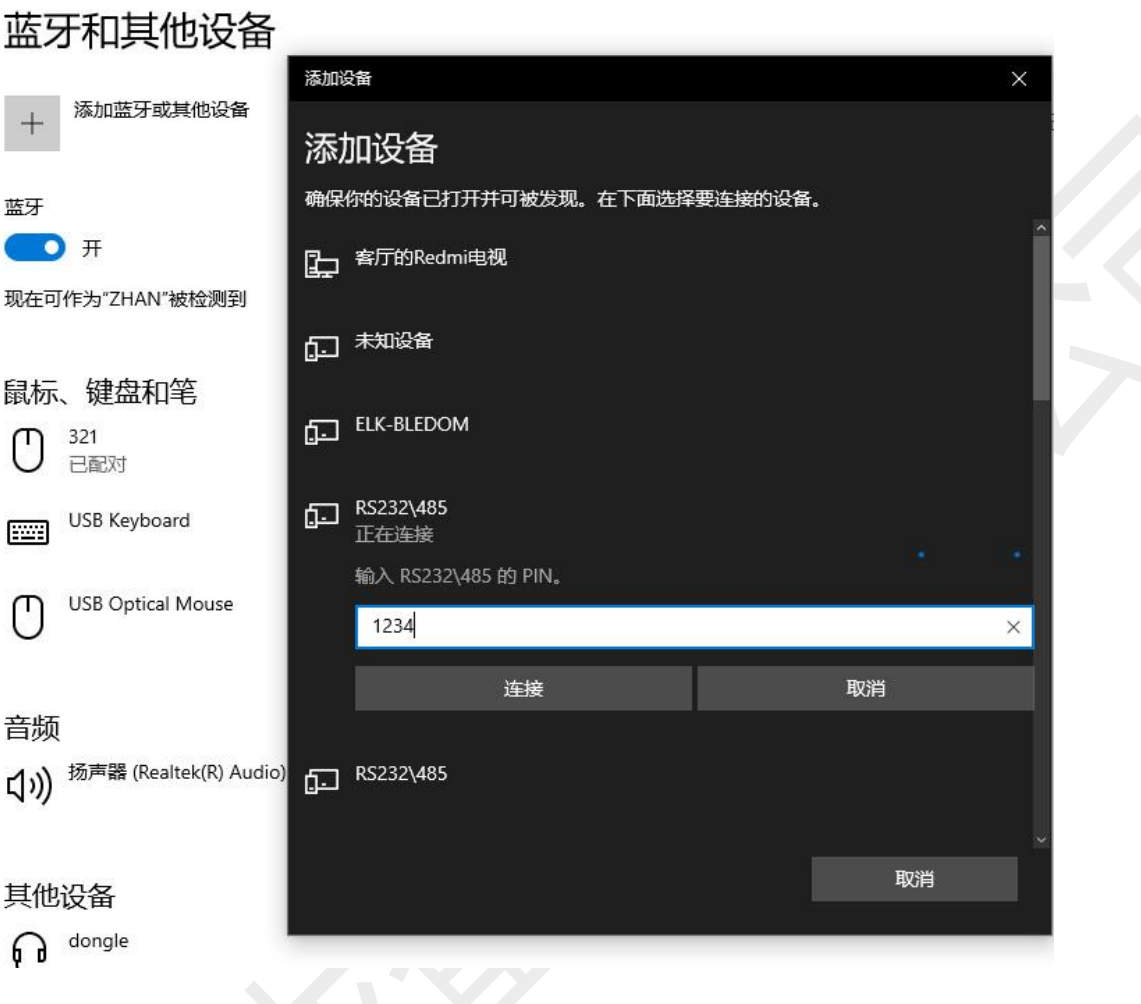

<span id="page-12-1"></span>**图 10:笔记本蓝牙连接图**

## <span id="page-12-0"></span>7. **设备和设备无线通讯使用方法**

两个设备之间通过 CP15 蓝牙无线转换器实现 485 接口之间的无线数据通讯, 如下图:

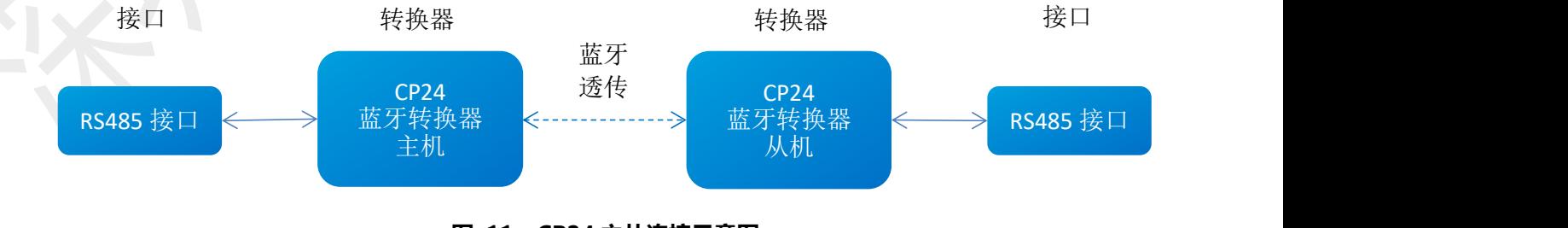

#### <span id="page-12-2"></span>**图 11:CP24 主从连接示意图**

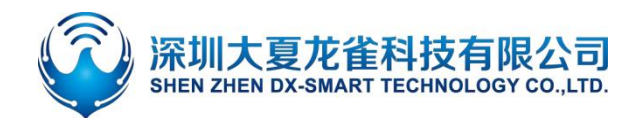

- 1. 第一步,一个 CP24 主机通过 485 接口连接到设备 1 上;
- 2. 第二步,一个 CP24 从机通过 485 接口连接到设备 2 上;
- 3. CP24 主机蓝牙连接 CP24 从机蓝牙, 从而实现设备 1 与设备 2 之间的无线数据通讯。

# <span id="page-13-0"></span>8. **注意事项**

- 避免外力挤压产品
- 室内外常温环境使用,禁止潮湿、有水环境使用
- 非专业人士请勿拆解进行维修

# <span id="page-13-1"></span>9. 包装清单 **//////**

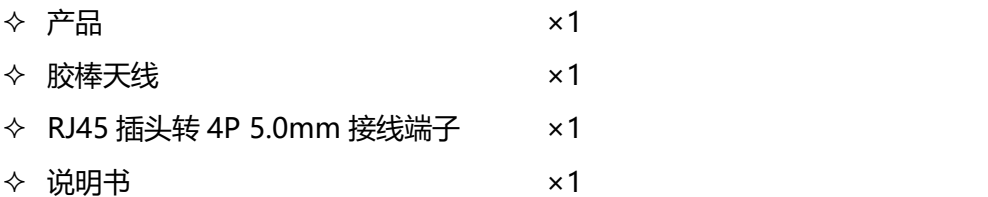